# KENWOOD

# **HM-537WM**

**SISTEMA Hi-Fi COMPACTO**

**MANUAL DE INSTRUCCIONES**

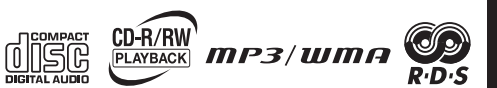

**Kenwood Corporation** 

# **Antes de encender el aparato**

 **Precaución : Lea cuidadosamente estas páginas para asegurar una operación sin anomalías.**

**Los aparatos han sido diseñados para funcionar con las tensiones siguientes.**

Europa y Reino Unido......... CA 230 V solamente

## **La marca del producto láser**

**CLASS 1 LASER PRODUCT LASER KLASSE 1 APPAREIL A LASER DE CLASSE 1 LUOKAN 1 LASERLAITE KLASS 1 LASERAPPARAT**

Esta etiqueta indica que el producto es de la Clase 1. Lo que significa que no hay peligro de que se produzca una radiación peligrosa en el exterior de este producto. Ubicación: Inferior

# **Desembalaje**

Desembale cuidadosamente la unidad y asegúrese de que no le falte ninguno de los accesorios siguientes.

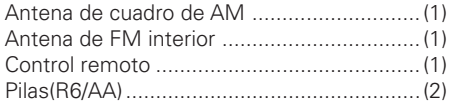

Si le falta algún accesorio, o si la unidad está estropeado o no funciona, avise inmediatamente a su concesionario. Si la unidad le fue enviado a usted directamente, avise inmediatamente a la compañía de transporte. KENWOOD recomienda guardar la caja de cartón y los materiales de embalaje originales en caso de que usted necesite tener que transportar la unidad en el futuro.

**Tenga este manual a mano para su futuro uso.**

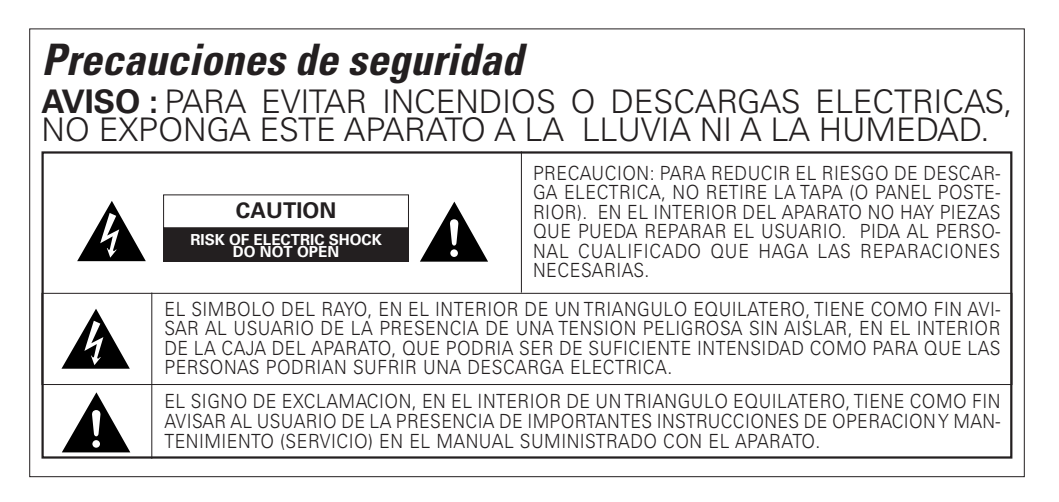

# **Soportes reproducibles con este equipo**

Esta unidad es capaz de reproducir discos Audio CD y CD-R/RW (CD-DA).

Esta unidad es capaz de reproducir los archivos de música grabados en el formato de compresión de audio MP3/WMA en discos CD-R/RW. Esta unidad puede que sea incapaz de reproducir ciertos discos CD-R/RW dependiendo de sus propiedades, condiciones de grabación, etc.

# **Discos reproducibles:**

CD-ROM (CD-R/CD-RW)

# **Formatos utilizables:**

ISO 9660 nivel 1 o 2 Joliet

# **Archivos reproducibles:**

Archivos en formato MP3 y WMA (Versión 9)

- Esta unidad puede visualizar la información de ID3 Tag grabada en el disco.
- Para comprimir archivos en formato MP3 y WMA, ajuste la velocidad de transferencia de bits del programa de compresión tal y como se indica a continuación:

Archivos MP3 : 128kbps recomendados Archivos WMA : 64kbps recomendados

- Este aparato es compatible con frecuencias de muestreo de 32 kHz, 44,1 kHz (recomendada) y 48 kHz.
- Esta unidad sólo puede reproducir los discos finalizados. Esta unidad es compatible con discos de múltiples sesiones.
- El máximo número de carpetas y archivos que puede tener el disco que se reproduzca con esta unidad está limitado a 255 (incluyendo la carpeta raíz) carpetas y 511 (incluyendo el número de carpetas) archivos respectivamente.
- El máximo número de títulos por carpeta está limitado a 510 (incluyendo el número de carpetas) archivos.
- Hay casos en los que, dependiendo del software que está siendo utilizado, no es posible guardar carpetas en el orden deseado.
- Si los registros de extensión MP3 o WMA se añaden a cualquier otro archivo que no sea ".MP3" y ".WMA", el equipo asumirá que los mismos pueden reproducirse, y esto no producirá sonido y saltará al siguiente archivo automáticamente.

# **Índice**

**Precaución : Lea cuidadosamente las páginas con** el símbolo de exclamación *f* para asegurar un **funcionamiento seguro.**

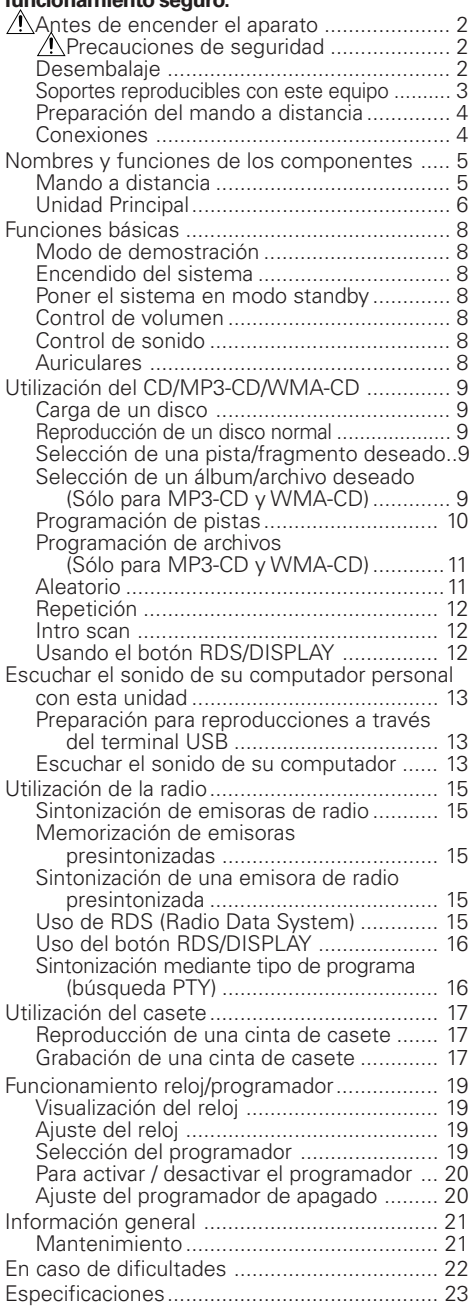

**3 ES**

# **Preparación del mando a distancia**

Coloque las pilas del tipo R6/LR6 (tamaño "AA") en el mando a distancia.

# **Operación**

Cuando el indicador **standby** está iluminado, la alimentación se activa al pulsar el botón **POWER** del control remoto. Cuando la alimentación se active, pulse la tecla que desee utilizar.

# **Notas:**

- La duración de las pilas suministradas puede ser inferior a la de pilas comunes debido al uso durante comprobaciones de funcionamiento.
- Si la distancia de alcance del mando a distancia disminuye, sustituya las dos pilas por unas nuevas.
- Pueden producirse fallos de funcionamiento si orienta el sensor remoto hacia la luz solar directa, o bajo la iluminación directa de una lámpara fluorescente de alta frecuencia.

En tal caso, cambie la ubicación del sistema para evitar fallos de funcionamiento.

# **PRECAUCIÓN**

**Asegúrese de seguir las instrucciones siguientes. De lo contrario se bloqueará la ventilación apropiada y se causarán daños o peligros de incendio.**

- No ponga ningún objeto que impida la salida del calor encima de la unidad.
- Deje un espacio alrededor de la unidad (a partir de los extremos, incluyendo proyecciones) igual o superior al mostrado abajo.

**Panel superior : 50 cm Panel trasero : 10 cm**

# **PRECAUCIÓN**

- Coloque el aparato donde se pueda desenchufar fácilmente el cable de corriente AC.
- No se interrumpirá completamente la alimentación de corriente de la toma de pared AC al poner el interruptor de encendido en OFF. Para cortar la alimentación eléctrica completamente, desconecte el enchufe de la toma de pared AC.

# **Conexiones**

# **Conexión de la antena FM**

Ajuste la posición de la antena FM para lograr la mejor recepción.

# **Conexión de la antena AM**

Prepare la antena cerrada AM y conéctela.

# **Conexión de los altavoces**

- Conecte el altavoz derecho al terminal "R" con el cable rojo en + y el cable negro en –.
- Conecte el altavoz izquierdo al terminal "L". con el cable rojo en + y el cable negro en –.
- Sujete la parte rayada del altavoz según se muestra.

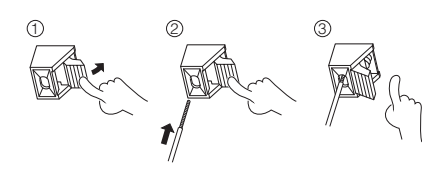

# **Notas:**

- Para un rendimiento óptimo, se recomienda el uso de los altavoces suministrados.
- No conecte más de un altavoz a cualquier par de terminal de altavoz +/–.

# **Conexión del cable USB**

Conecte un cable USB comercialmente disponible al puerto USB en el panel trasero y conecte el otro extremo del cable USB al puerto USB de su computador personal.

(Vea "Preparación para reproducciones a través del terminal USB" via página 13.)

# **Nombres y funciones de los componentes**

# **Mando a distancia**

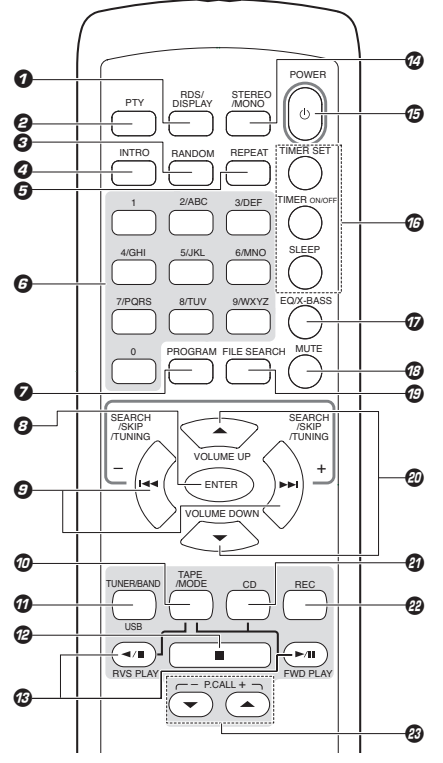

# 1 Botón **RDS/DISPLAY**

Para cambiar la visualización para RDS; para visualizar el estado actual del sistema; para cambiar la pantalla de tiempo para CD; para cambiar la pantalla de información para MP3-CD y WMA-CD. 2 Botón **PTY**

Para realizar búsquedas PTY.

#### 3 Botón **RANDOM**

Para la reproducción aleatoria de un CD.

4 Botón **INTRO**

Para reproducir varios segundos para cada pista de CD.

5 Botón **REPEAT**

Para repetir una pista o todas las pistas de un CD.

6 Botones **de dígitos (0 – 9/WXYZ)**

Para seleccionar un número de pista para CD; para seleccionar una emisora de radio presintonizada para el TUNER; para introducir los nombres de archivos en el modo de búsqueda de archivos para MP3-CD y WMA-CD.

#### 7 Botón **PROGRAM**

Para programar pistas de discos para CD; para programar emisoras de radio presintonizadas en el TUNER; para ajustar o poner a cero la hora del reloj; para ajustar o poner a cero la hora del programador.

## 8 Botón **ENTER**

Para confirmar la selección del modo de búsqueda de archivos para MP3-CD y WMA-CD.

**9 Botones SEARCH/SKIP/TUNING +/-PPI/I<4** Para buscar adelante/atrás en la pista siguiente/ anterior para CD; para saltar pista en CD; para buscar adelante/atrás o para saltar al álbum siguiente/anterior para MP3 y WMA; para el avance rápido o rebobinado de una cinta; para sintonizar a una frecuencia de radio inferior/ superior o buscar emisoras de radio en TUNER; para ajustar las horas y minutos para el reloj; para seleccionar la función del temporizador.

#### 0 Botón **TAPE/MODE**

Para seleccionar la entrada de TAPE o para encender el sistema para la entrada de TAPE. Cuando está en TAPE, pulse para seleccionar el modo de "reverse" de la cinta.

#### $\omega$  Botón **TUNER/BAND/USB**

Para seleccionar la entrada TUNER o para encender el sistema en la entrada TUNER. En la entrada TUNER, pulse para seleccionar la banda: FM o AM.

Para seleccionar la entrada USB presionando el botón repetidas veces.

#### **@** Botón

Para detener la reproducción para CD o TAPE. Para detener un programa para CD.

**<sup>***<b>*</sup>Botones **FWD PLAY** ►/II / RVS PLAY ◀/II Para iniciar o interruptor la reproducción para CD. (sólo botón **FWD PLAY >/II)** 

Para iniciar o interruptor la reproducción para TAPE.  $\omega$  Botón **STEREO/MONO** 

Para cambiar entre modo estéreo y modo mono (sólo en banda FM) para el TUNER.

% Botón **POWER**

Para encender el sistema o ponerlo en modo de reposo.

<sup>3</sup> Botones relacionados con el reloj y el programador Botón **TIMER SET** para visualizar el reloj o poner la hora.

Botón **TIMER ON/OFF** para activar/desactivar el programador.

Botón **SLEEP** para seleccionar la hora de apagado.

& Botón **EQ/X-BASS**

Para seleccionar el efecto de sonido deseado: POP, CLASSIC, ROCK, JAZZ o FLAT; para encender o apagar el modo X-BASS.

#### $\circledR$  Botón **MUTE**

Para interrumpir y reanudar la reproducción de sonido. ( Botón **FILE SEARCH**

- Para seleccionar un archivo en un disco MP3 y WMA. **<sup><sup>Ø</sup>**</sup> Botones **VOLUME UP/DOWN** ▲/▼
- Para aumentar o bajar el volumen. **<sup>***a*</sup> Botón **CD** Para la entrada de CD o para encender el
- sistema para la entrada de CD. ™ Botón **REC** Para grabar del TUNER, CD o USB a una cinta de casete.
- **<sup><b>** Botones **P.CALL +/-** ▲/▼</sup> Para seleccionar emisores de radio presintonizadas para TUNER.

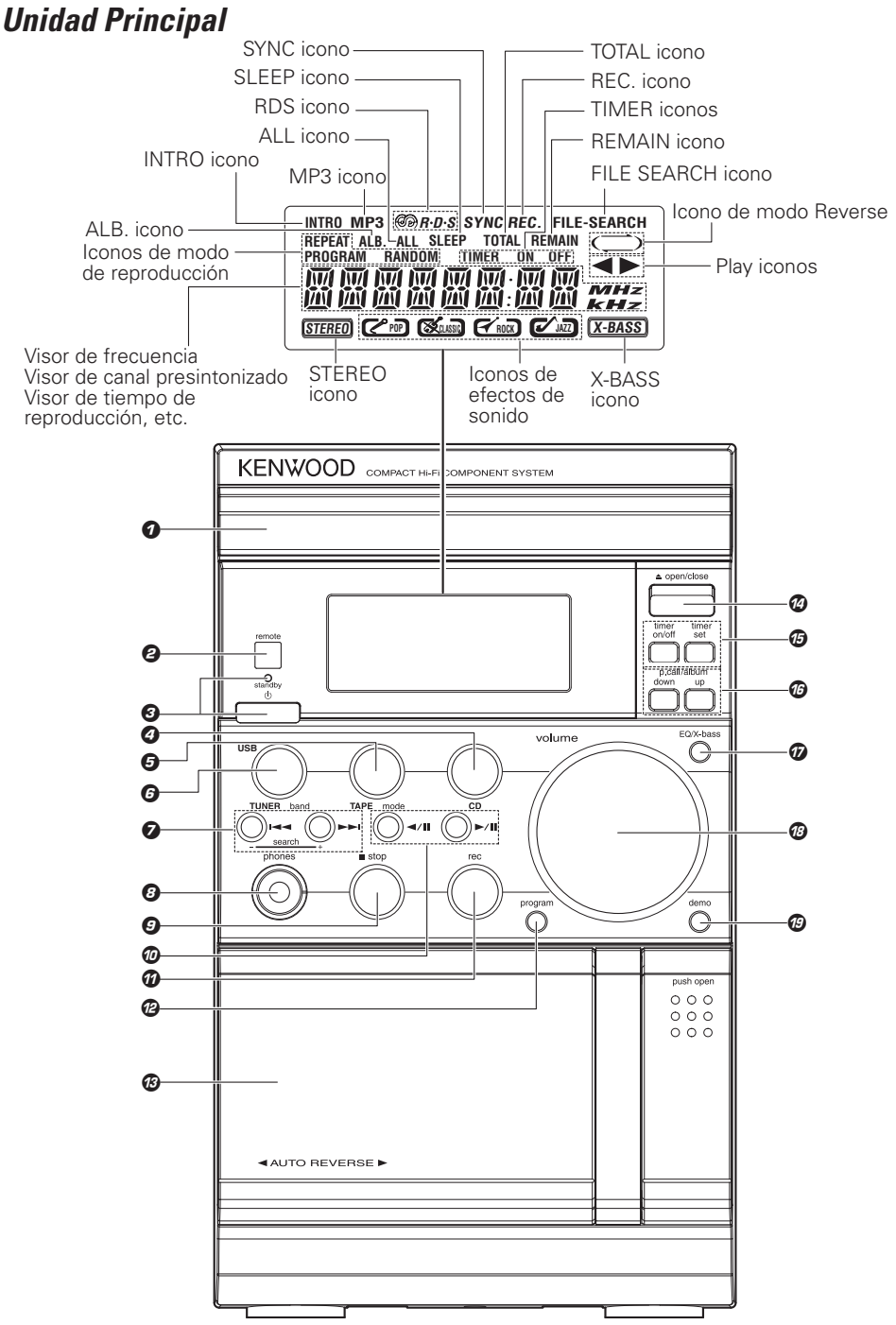

# **O** Bandeja de CD

**2** Sensor remoto

#### $\bigcirc$  Botón  $\bigcirc$

Para encender el sistema o ponerlo en modo de reposo.

# Indicador **standby**

# 4 Botón **CD**

Para seleccionar la entrada de CD o para encender el sistema para la entrada de CD.

# 5 Botón **TAPE mode**

Para seleccionar la entrada de TAPE o para encender el sistema para la entrada de TAPE. Cuando está en TAPE, pulse para seleccionar el modo de "reverse" de la cinta.

# 6 Botón **TUNER band/USB**

Para seleccionar la entrada de TUNER o para encender el sistema para la entrada de TUNER. En la entrada TUNER, pulse para seleccionar la banda: FM o AM.

Para seleccionar la entrada USB presionando el botón repetidas veces.

# 7 Botones **search +**/**–**¢ / 4

Para buscar adelante/atrás en la pista siguiente/ anterior para CD; para saltar pista en CD; para buscar adelante/atrás o para saltar al álbum siguiente/anterior para MP3 y WMA; para el avance rápido o rebobinado de una cinta; para sintonizar a una frecuencia de radio inferior/ superior o buscar emisoras de radio en TUNER; para ajustar las horas y minutos para el reloj; para seleccionar la función del temporizador.

# 8 Toma **phones**

# 9 Botón 7 **stop**

Para detener la reproducción para CD o TAPE; para detener un programa para CD.

#### $\circledR$  Botones  $\blacktriangleright$ /II  $\blacktriangleleft$ /II

Para iniciar o interruptor la reproducción para CD. (sólo botón ►/II)

Para iniciar o interruptor la reproducción para TAPE.

#### ! Botón **rec**

Para grabar del TUNER, CD o USB a una cinta de casete.

# @ Botón **program**

Para programar pistas de discos para CD; para programar emisoras de radio presintonizadas en el TUNER. Para ajustar o poner a cero la hora del reloj. Para ajustar o poner a cero la hora del programador.

- $\bullet$  Compartimento para cintas de casete
- **<b>***<b>* Botón ▲ open/close
	- Para abrir el bandeja de CD.
- $\bullet$  Botones relacionados con el reloj y el programador

#### Botón **timer on/off**

Para activar/desactivar el programador. Botón **timer set**

Para visualizar el reloj o poner la hora.

# ^ Botones **p.call/album down**/**up**

Para seleccionar emisoras de radio presintonizadas en el TUNER.

Para seleccionar un álbum de MP3 y WMA.

#### & Botón **EQ/X-bass**

Para seleccionar el efecto de sonido deseado: POP, CLASSIC, ROCK, JAZZ o FLAT; para encender o apagar el modo X-BASS.

#### $\omega$  **VOLUME** mando

Para aumentar o bajar el volumen.

( Botón **demo** Para activar/desactivar la demostración en modo power on (encendido).

# **Modo de alimentación en espera**

Mientras el indicador del modo de espera de este aparato esté encendido fluirá una pequeña cantidad de corriente al circuito interno del aparato para proteger el contenido de la memoria. Esta condición recibe el nombre de modo de alimentación en espera del aparato. Mientras el aparato está en el modo de espera, ésta podrá encenderse desde el mando a distancia.

# **Funciones básicas**

# **Modo de demostración**

El sistema está equipado con una función de demostración (sólo reproducción). La demostración consiste en un cambio secuencial de la pantalla y de los indicadores que muestran el funcionamiento, pero el audio en sí mismo no cambia. La función de demostración se puede cancelar del modo siguiente.

# **Para desactivar la demostración**

Pulse el botón **demo** durante la demostración.

# **Para activar la demostración**

Tras el encendido, pulse el botón **demo**.

# **Nota:**

La demostración corre automáticamente cuando: la alimentación falló y luego se recuperó, o el enchufe del cable de poder se ha desconectado mientras el equipo estaba activado y luego se conectó nuevamente.

# **Encendido del sistema**

Pulse el botón (b del equipo o el botón **POWER**  $\bigcirc$ del mando a distancia; o **CD**, **TUNER band/USB** (**TUNER/BAND/USB** del mando a distancia), o el botón **TAPE mode** (**TAPE/MODE** del mando a distancia).

Se apagará el **standby** LED de apagado.

• El sistema se encenderá en la última fuente utilizada o en la fuente ahora seleccionada.

# **Poner el sistema en modo standby**

Pulse el botón (<sup>I</sup>) del equipo o el botón **POWER** (<sup>I</sup>) del mando a distancia.

• Se mostrará el reloj.

# **Control de volumen**

Gire el mando **volume** a la derecha (pulse el botón **VOLUME UP** ▲ del mando a distancia) para aumentar, o gire el botón **volume** a la izquierda (pulse el botón **VOLUME DOWN** ∞ del mando a distancia) para bajar el nivel del volumen.

Se mostrará "VOL XX". "VOL XX" indica el nivel de volumen.

El volumen se puede ajustar en 30 pasos desde el mínimo al máximo.

# **Para silenciar el volumen temporalmente**

Pulse el botón **MUTE** del mando a distancia.

La reproducción continuará sin sonido y se mostrará "MUTE" en el visor.

Para recuperar el volumen, pulse de nuevo el botón **MUTE** del mando a distancia o ajuste el volumen.

# **Control de sonido EQ/X-BASS**

La característica de sistema de control de sonido le permite disfrutar de efectos especiales de sonido ya programados en el ecualizador y que le proporcionan la mejor calidad de reproducción.

# **Pulse el botón EQ/X-BASS**

Para seleccionar el efecto de sonido deseado: POP, CLASSIC, ROCK, JAZZ o FLAT.

# **Para encender/apagar X-BASS**

Mantenga pulsado el botón **EQ/X-bass** del equipo (botón **EQ/X-BASS** del mando a distancia).

Si está encendido X-BASS, aparecerá y desaparecerá "BASS ON" en el visor y se mostrará el icono "X-BASS". Si está apagado X-BASS, aparecerá y desaparecerá "BASS OFF" en el visor y desaparecerá el icono "X-BASS".

# **Nota:**

No se aplican las funciones EQ y X-BASS al sonido de grabación.

# **Auriculares**

Para escuchar el sonido estéreo con auriculares (no incluidos), utilice la toma **phones** de 3,5 mm situada en la parte superior del equipo.

# **Utilización del CD/MP3-CD/WMA-CD**

# **Carga de un disco**

- 1 Pulse el botón **CD** para seleccionar el modo CD.
- **2** Pulse el botón **≜ open/close** para abrir la bandeja de CD.
- **3** Ponga un disco en la bandeja con la etiqueta hacia arriba.
- **4** Pulse el botón **≜ open/close** para cerrar la bandeja de CD.

Se mostrará en el visor el tiempo total de reproducción y el número de pistas.

 $\blacksquare$  Para retirar el disco pulse el botón **≜ open/ close** de apertura, sujete el disco por sus bordes y extráigalo cuidadosamente.

# **Sólo para MP3-CD y WMA-CD**

Cargue un disco de formato MP3 o WMA en la bandeja.

• Se mostrará en la pantalla el número total de álbumes y el número total de pistas.

#### **Notas:**

- Para garantizar un correcto rendimiento del sistema, espere hasta que la unidad lea completamente el disco antes de proceder.
- Si no hay ningún bandeja de CD cargado, o si no puede leerse el disco introducido, se mostrará el mensaje "NO PLAY".
- Para MP3-CD y WMA-CD, el tiempo de lectura del disco puede superar 10 segundos debido al número elevado de canciones del disco.
- Para MP3-CD y WMA-CD, "A" en la pantalla significa ÁLBUM.
- Para MP3-CD y WMA-CD, el número total del álbum en la pantalla indica el número de todos los álbumes grabados en el disco.
- El icono "MP3" aparece sólo cuando se reproduce un archivo MP3. No aparece cuando se reproduce un archivo WMA.

# **Reproducción de un disco normal**

 $\blacksquare$  Pulse el botón  $\blacktriangleright$ /II para iniciar la reproducción.

Se mostrarán en el visor el número de pista y el tiempo de reproducción transcurrido.

Para interrumpir la reproducción, pulse el botón  $\blacktriangleright$ /II.

Comenzará a parpadear el tiempo de reproducción.

Para reanudar la reproducción, pulse de nuevo el botón ▶/II.

**2** Para detener la reproducción, pulse el botón 7 **stop**.

# **Selección de una pista/fragmento deseado**

# **Para seleccionar una pista deseada**

Pulse el botón  $\blacktriangleleft \circ \blacktriangleright \blacktriangleright$ ( $\blacktriangleleft \circ \blacktriangleright \blacktriangleright$ **SEARCH/SKIP/ TUNING** en el mando a distancia) repetidamente hasta que se muestra la pista deseada en el visor.

- Si se detiene la reproducción, pulse el botón  $\blacktriangleright$ /II para reanudarla.
- También pueden utilizarse los botones con los dígitos (0~9) del mando a distancia para seleccionar una pista.

Pulse los botones con los dígitos según se muestra a continuación: Para seleccionar la pista 2 : **2** y **ENTER** Para seleccionar la pista 23 : **2**, **3** y **ENTER** Para seleccionar la pista 120 (sólo MP3-CD y WMA-CD): **1**, **2** y **0**

# **Para buscar un fragmento particular durante la reproducción**

Mantenga pulsado el botón  $\blacktriangleleft$  o  $\blacktriangleright$  ( $\blacktriangleleft$  o  $\blacktriangleright$   $\blacktriangleright$ **SEARCH/SKIP/TUNING** en el mando a distancia) y suéltelo en el punto deseado del CD.

# **Selección de un álbum/archivo deseado (Sólo para MP3-CD y WMA-CD) Para seleccionar un álbum deseado**

Pulse el botón **p.call/album up** (arriba) o **down** (abajo) en la unidad hasta que se muestre en la pantalla el número de álbum deseado.

• Se mostrará "Axxx xxx" en la pantalla. "Axxx" indica el número de álbum y "xxx" indica el número de archivo.

# **Para seleccionar un archivo deseado**

Pulse el botón  $\blacktriangleleft \triangleleft \circ \blacktriangleright \blacktriangleright$ l (botón  $\blacktriangleright \blacktriangleleft \diamond \blacktriangleright \blacktriangleright$ l **SEARCH/ SKIP/TUNING** del mando a distancia) repetidamente hasta que se muestre en la pantalla el álbum actual.

- Se mostrará "Axxx xxx" en la pantalla. "Axxx" indica el número de álbum y "xxx" indica el número de archivo.
- También pueden utilizarse los botones con los dígitos (0~9) del mando a distancia para seleccionar una archivo.

# **Para buscar un archivo por nombre**

- 1 Pulse el botón **FILE SEARCH** (busca archivo) del mando a distancia.
- **2** Pulse los botones con los dígitos para introducir el primer carácter del nombre de archivo que desea buscar y pulse el botón **ENTER**. Repita este procedimiento para introducir el resto del nombre del archivo.
- 3 Pulse el botón **FILE SEARCH** (busca archivo) del mando a distancia.

Se mostrará el icono "FILE SEARCH" en el visor.

Si la unidad encuentra un archivo apropiado, se desplazará por el visor el nombre del archivo.

Si no hay un archivo apropiado, se mostrará  $''$ NO FILE"

4 Pulse el botón  $\blacktriangleright$ /II para iniciar la reproducción.

# **Programación de pistas**

Se puede programar la reproducción de pistas con la reproducción parada. Se pueden memoriza hasta 60 pistas en la memoria en cualquier orden.

1 En el modo de parada, pulse el botón **program** del equipo (botón **PROGRAM** en el mando a distancia) para introducir los ajustes de programa.

Se mostrará el icono "PROGRAM" y "– – P– 01" en el visor. "– –" indica el número de pista del CD y "P–01" indica el número de programa.

2 Pulse el botón 4 o ¢ (4 o ¢**SEARCH/ SKIP/TUNING** en el mando a distancia) para seleccionar la pista deseada.

 También pueden utilizarse los botones con los dígitos (0~9) del mando a distancia para seleccionar una pista.

Comenzará a parpadeará el icono "PROGRAM" y el número de programa.

3 Pulse el botón **program** del equipo (botón **PROGRAM** del mando a distancia) para memorizar la pista seleccionada.

El número de pista vuelve a "– –" y se muestra el siguiente número de programa en la pantalla.

**4** Repita los pasos **2** a **3** para seleccionar y memorizar otras pistas deseadas en este modo.

Se mostrará el icono "PROGRAM" en el visor y comenzará a parpadear "FULL" si se intentan programar más de 60 pistas.

Pulse el botón **program** en la unidad (botón **PROGRAM** en el mando a distancia) en el modo de parada para visualizar la secuencia de programa.

**El** Pulse el botón ►/II para reproducir las pistas programadas.

Si pulsa **REPEAT** en el botón a distancia durante la reproducción programada, se mostrarán repetidamente la pista actual o todas las pistas programadas.

Se mostrarán en el visor el icono "REPEAT" o "REPEAT ALL" y el icono "PROGRAM".

**6** Pulse el botón ■ stop una vez para detener la reproducción o dos veces para borrar el programa.

Desaparecerá el icono "PROGRAM" del visor.

# **Programación de archivos (Sólo para MP3-CD y WMA-CD)**

Se puede programar la reproducción de archivos con la reproducción parada. Se pueden memoriza hasta 60 archivos en la memoria en cualquier orden.

1 En el modo de parada, pulse el botón **program** del equipo (botón **PROGRAM** en el mando a distancia) para introducir los ajustes de programa.

Se mostrará el icono "PROGRAM" y "– – – P–01" en el visor. "– – –" indica el número de archivo del disco y "P–01" indica el número de programa.

2 Pulse el botón **p.call/album up** (arriba) o **down** (abajo) para seleccionar el álbum deseado y pulse el botón  $\left|\frac{4}{4}\right|$  o  $\left|\frac{4}{4}\right|$  o  $\left|\frac{1}{2}\right|$  **SEARCH/ SKIP/TUNING** en el mando a distancia) para seleccionar la archivo deseada.

También pueden utilizarse los botones con los dígitos (0~9) del mando a distancia para seleccionar una archivo.

Comenzará a parpadeará el icono "PROGRAM" y el número de programa.

3 Pulse el botón **program** del equipo (botón **PROGRAM** del mando a distancia) para memorizar la archivo seleccionada.

El número de archivo vuelve a "– – –" y se muestra el siguiente número de programa en la pantalla.

**4** Repita los pasos **2** a **3** para seleccionar y memorizar otras archivos deseadas en este modo.

Se mostrará el icono "PROGRAM" en el visor y comenzará a parpadear "FULL" si se intentan programar más de 60 archivos.

Pulse el botón **program** en la unidad (botón **PROGRAM** en el mando a distancia) en el modo de parada para visualizar la secuencia de programa.

**5** Pulse el botón ►/II para reproducir las archivos programadas.

Si pulsa **REPEAT** en el mando a distancia durante la reproducción programada, se mostrarán repetidamente la archivo actual o todas las archivos programadas. Se mostrarán en el visor el icono "REPEAT" o "REPEAT ALL" y el icono "PROGRAM".

**6** Pulse el botón ■ stop una vez para detener la reproducción o dos veces para borrar el programa.

Desaparecerá el icono "PROGRAM" del visor.

#### **Notas:**

- "P" representa PROGRAMA.
- El programa se borra automáticamente cuando se abre el compartimento de CD.
- La función del ajuste de programa se desactiva en el modo PLAY/PAUSE.

# **Aleatorio**

Se pueden reproducir todas las pistas en orden aleatorio.

**1** Durante la reproducción, el modo de pausa o de parada, pulse el botón **RANDOM** del mando a distancia para activar el modo de reproducción aleatorio.

Se mostrará el icono "RANDOM" en el visor.

**2** Para salir del modo aleatorio, pulse el botón **RANDOM**. Desaparecerá el icono "RANDOM" del visor.

#### **Nota:**

Si se activa la función de programa, o se selección la función de repetición (repeat), se desactivará el modo de reproducción aleatoria.

# **Repetición**

Se puede reproducir de forma repetida la pista actual o todo el disco.

# **Para repetir todas las pistas/archivos**

Pulse el botón **REPEAT** del mando a distancia una vez en el modo de repetición o de pausa. Se mostrará el icono "REPEAT ALL" en el visor.

- Se repetirán de forma continuada todas las pistas/archivos.
- Para cancelar la reproducción repetida, pulse el botón **REPEAT** del mando a distancia dos veces para un CD normal y 3 veces para un MP3-CD y un WMA-CD.

# **Para repetir una pista**

Pulse el botón **REPEAT** dos veces para un CD normal y 3 veces para un MP3-CD y un WMA-CD en modo de reproducción o pausa. Se mostrará el icono "REPEAT" en el visor.

• Para cancelar la reproducción repetida, vuelva a pulsar el botón **REPEAT** en el mando a distancia una vez.

# **Para repetir un álbum (Sólo para MP3-CD y WMA-CD)**

Pulse el botón **repeat** (botón **REPEAT** del mando a distancia) dos veces en el modo de reproducción o pausa.

Se mostrará el icono "REPEAT ALB." en el visor.

• Para cancelar la reproducción repetida, vuelva a pulsar el botón **REPEAT** en el mando a distancia una dos.

# **Nota:**

En el modo de programa, sólo puede seleccionar la función repetir una o repetir todas.

# **Intro scan**

Esta función le permite escuchar los 10 primeros segundos de cada pista del disco.

Pulse el botón **INTRO** del mando a distancia para comenzar la exploración, y se mostrará el icono "INTRO" en el visor.

# **Para detener la función intro scan**

Pulse el botón **INTRO** del mando a distancia. El equipo entra en el modo de reproducción normal y comienza la reproducción cuando se detiene la exploración.

# **Usando el botón RDS/DISPLAY**

Al pulsar el botón **RDS/DISPLAY** del mando a distancia, se muestran diferentes informaciones del disco, como el tiempo de la pista actual o un disco completo, el número de programa durante la reproducción programada, el archivo y nombre del intérprete durante el modo MP3 o WMA, etc.

# **Escuchar el sonido de su computador personal con esta unidad**

**Al conecte por primera vez este equipo a su computador con el cable USB, puede ser necesaria la operación de instalación antes del uso.**

# **Preparación para reproducciones a través del terminal USB**

- **1** Encienda su computador y asegúrese que el sistema ha iniciado completamente.
- **2** Encienda la unidad y conéctela a su computador con el cable USB.

#### **Para Windows®XP o 2000:**

Simplemente conectando la unidad a su computador, el controlador se instala automáticamente, y la unidad es reconocida como "USB AUDIO".

#### **Para Windows®Me:**

- 1. Cuando conecte la unidad a su computador, aparecerá la ventana "Found New Hardware Wizard". Haga clic en "Install the software automatically (Recommended)" y haga clic en "Next".
- 2.La instalación ha terminado. Haga clic en "Finish".

# **Escuchar el sonido de su computador**

- **1** Encienda su computador y asegúrese que el sistema ha iniciado completamente.
- **2** Encienda la unidad y conéctela a su computador con el cable USB.
- No inserte y remueva el cable USB cuando el computador esté buscando esta unidad.
- Si luego de varios segundos, no se detecta la unidad, intente lo siguiente.
	- Conecte nuevamente el cable USB.
	- Reinicie su computador.

3 Presione el botón **TUNER band/USB** (botón **TUNER/BAND/USB** en el mando a distancia) y seleccione USB.

Aparecerá "USB" en el visor.

- Cuando la unidad haya sido conectada a su computador con el cable USB y la unidad detecte la computadora, aparecerá el mensaje "USB LINK".
- **4** Ejecute la operación de reproducción en su computador.

Para la operación de su computador, refiérase al manual de instrucciones de su computador o al manual del programa de reproducción de audio.

**5** Ajuste del volumen con esta unidad.

#### **Notas:**

- Esta unidad soporta computadores personales con Windows y con puertos USB conforme a la versión 1,1 de USB, tal como Windows® XP, Me y 2000.
- Esta unidad es compatible con frecuencias de muestreo de 48 kHz, 44,1 kHz y 32 kHz. Es también capaz de recibir información estéreo de 16-bit o monofónico.
- Cuando conecte la unidad al puerto USB de su computador, asegúrese que el equipo y la computadora estén encendidos.
- El puerto USB de este equipo es sólo de entrada. El sonido producido por este equipo no puede grabarse en su computador.
- En el caso en que este equipo esté conectado a su computador y ambos están apagados, encienda este equipo primero.

# **En caso de anomalías en el funcionamiento del sistema, realice las comprobaciones siguientes:**

#### **Si el computador no reconoce esta unidad:**

- Asegúrese de que el cable USB que une esta unidad con el computador esté bien conectado.
- Si utiliza un hub USB y le ha conectado el cable USB, asegúrese de que el hub funciona correctamente o bien cambie el cable USB de puerto.

#### **Si no se reproduce ningún sonido o se reproduce a un volumen excesivamente bajo:** Ejemplo de Windows®XP:

• Seleccione [Start]  $\rightarrow$  [Control Panel]  $\rightarrow$  [Sounds and Audio Devices Properties]  $\rightarrow$  [Audio] y comprue-be que el "Default device" sea "USB AUDIO". Si no "USB AUDIO" es, haga clic en ∨ para abrir la lista y selecciónelo "USB AUDIO".

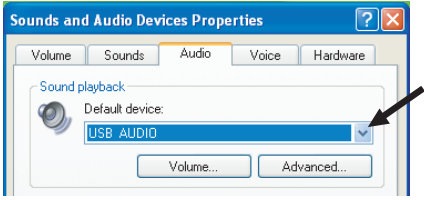

• Seleccione [Start]  $\rightarrow$  [Control Panel]  $\rightarrow$  [Sounds and Audio Devices Properties]  $\rightarrow$  [Volume] y compruebe si el nivel de volumen está demasiado bajo o si está activada la casilla "Mute". En el primer caso, deslice el control para aumentar el volumen. En el segundo caso, haga clic en la casilla para desactivarla.

#### **Si el sonido se entrecorta:**

- Si sobrecarga la CPU durante la reproducción puede que el sonido se entrecorte. No realice operaciones que puedan sobrecargar la CPU durante la reproducción.
- Si conecta o desconecta otro cable USB durante la reproducción también puede que se entrecorte el sonido. No conecte ni desconecte los cables USB de ningún otro dispositivo mientras esté utilizando esta unidad.

#### **Si el sonido se distorsiona por la presencia excesiva de ruido:**

• Si coloca el sistema de altavoces cerca de algún aparato que genere un fuerte campo electromagnético (por ejemplo, un televisor), se producirá un ruido excesivo. Aleje los altavoces de cualquier aparato con un fuerte campo electromagnético para evitar esta clase de interferencias.

Windows® es marca registrada o marca en los EE.UU. y en otros países por Microsoft Corporation.

# **Utilización de la radio**

# **Sintonización de emisoras de radio**

1 Pulse el botón **TUNER band/USB** (botón **TUNER/BAND/USB** del mando a distancia) para seleccionar la banda deseada: FM o AM.

2 Mantenga pulsado el botón  $\blacktriangleleft$  o  $\blacktriangleright$  ( $\blacktriangleright$   $\blacktriangleleft$  o **EXARCH/SKIP/TUNING** en el mando a distancia).

Repita este procedimiento hasta acceder a la emisora deseada.

Para sintonizar una estación con señal débil, pulse brevemente los boton  $\blacktriangleleft$  o  $\blacktriangleright$  (botón **EXAMPLE SEARCH/SKIP/TUNING** del mando a distancia) repetidamente hasta que se muestre la unidad deseada o cuando se haya obtenido la mejor recepción.

# **Memorización de emisoras presintonizadas**

Puede memorizar hasta 20 emisoras de FM y 20 de AM en la memoria. Cuando se ha seleccionado una emisora presintonizada. Se muestra el número de emisora presintonizada en el visor.

- 1 Pulse el botón **TUNER band/USB** (botón **TUNER/BAND/USB** del mando a distancia) para seleccionar la banda deseada: FM o AM.
- 2 Pulse el botón 4 o ¢ (4 o ¢**SEARCH/ SKIP/TUNING** en el mando a distancia) para sintonizar la frecuencia deseada.
- 3 Pulse el botón **program** (botón **PROGRAM** del mando a distancia) y comenzará a parpadear  $"$  –  $"$ .
- 4 Si desea memorizar la emisora de radio en otro número presintonizado, pulse el botón **p.call/ album up** (**P. CALL +** en el mando a distancia) o el botón **p.call/album down** (**P. CALL –** en el mando a distancia) para seleccionar el número deseado de emisora presintonizada.
- 5 Pulse el botón **program** (botón **PROGRAM** del mando a distancia) de nuevo para memorizar la emisora de radio. Repita los pasos  $2$  a  $5$  para memorizar otras emisoras.

# **Nota:**

Durante la programación, si no se pulsa ningún botón durante 20 segundos, el sistema saldrá del modo de programación automáticamente.

# **Sintonización de una emisora de radio presintonizada**

Pulse el botón **p.call/album up** (botón **P. CALL +** del mando a distancia) o el botón **p.call/album down** (botón **P. CALL –** del mando a distancia) o los botones con los dígitos (0~9) del mando a distancia para seleccionar el número de emisora presintonizada deseado.

• Se mostrarán en la pantalla el número de emisora presintonizada, la frecuencia de radio.

# **STEREO/MONO**

Pulse el botón **STEREO/MONO** del mando a distancia para seleccionar el modo estéreo o mono.

• Cuando se selecciona el modo estéreo, se muestra el icono "STEREO" en el visor (si la emisora actual es FM estéreo).

# **Nota:**

Se puede seleccionar el modo estéreo o mono sólo en FM.

# **Uso de RDS (Radio Data System)**

RDS es un sistema que transmite información útil (en forma de datos digitales) para emisiones de FM junto con la señal de emisión. Los sintonizadores y receptores diseñados para recepción RDS pueden extraer la información de la señal de emisión para utilizarla con diversas funciones, como la visualización automática del nombre de la emisora.

#### **Funciones RDS:**

Búsqueda PTY (Identificación de tipo de programa) Sintoniza automáticamente la emisora que emita el tipo de programa especificado (género).

#### **Indicación PS (Nombre del servicio del programa)**

Muestra automáticamente el nombre de emisora transmitido por la emisora RDS.

#### **Función de texto de radio**

Muestra los datos de texto de radio transmitidos por ciertas emisoras RDS al pulsar el botón **RDS/ DISPLAY**. Aparece la indicación "NO TEXT"cuando no se transmiten datos de texto.

• Se muestra el icono "R·D·S" cuando se recibe una emisión RDS (señal).

#### **Nota:**

Ciertas funciones y nombres de funciones pueden ser diferentes para ciertos países y zonas.

# **Uso del botón RDS/DISPLAY**

Durante la recepción de una emisora RDS, al pulsar el botón **RDS/DISPLAY** en el mando a distancia cambian los contenidos del visor.

Cada vez que la presione, el visor cambiará de la siguiente forma:

Visualización PS (Nombre del servicio del programa)

↓ Visualización PTY (Tipo de programa) ↓

Visualización RT (Texto de radio)

↓ Visor de frecuencia y visor de número de emisora presintonizada.

# **Sintonización mediante tipo de programa (búsqueda PTY)**

Esta función permite ajustar el sintonizador para que busque automáticamente emisoras que emitan actualmente el tipo de programa (género) que desee escuchar.

1 Pulse el botón **TUNER band/USB** (botón **TUNER/BAND/USB** del mando a distancia) para seleccionar FM.

2 Pulse el botón **PTY** del mando a distancia.

Si la emisora actual es RDS, se muestra el tipo de programa de la emisora.

3 Pulse el botón **PTY** del mando a distancia de nuevo para comenzar la búsqueda.

#### **Tabla de tipos de programa**

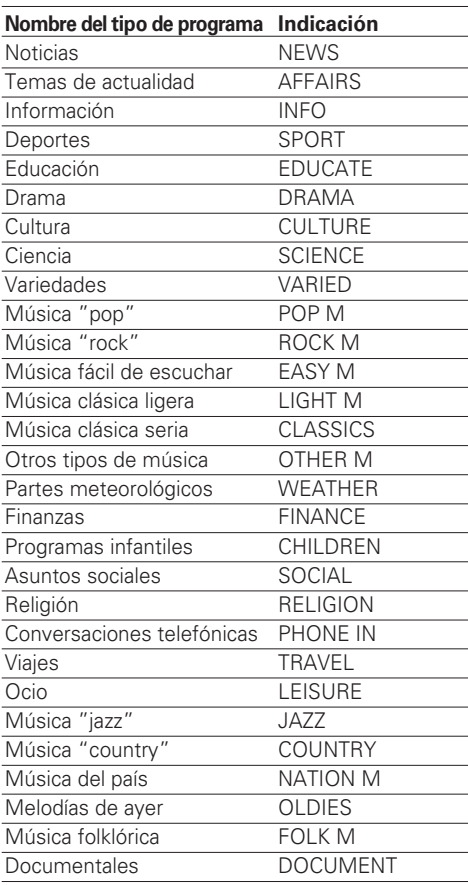

4 Pulse el botón 4 o ¢ (4 o ¢**SEARCH/ SKIP/TUNING** en el mando a distancia) para seleccionar el tipo de programa deseado.

#### **Notas:**

- Bajo determinadas condiciones de recepción, puede ser necesario más de 1 minuto para completar la búsqueda.
- Si no se puede encontrar el tipo de programa deseado, se muestra "NO MATCH" y, después de varios segundos se vuelve a la pantalla original.

# **Reproducción de una cinta de casete**

- 1 Pulse el botón **TAPE mode** (botón **TAPE/MODE** del mando a distancia) para la TAPE.
- 2 Pulse el área marcada **push open** para abrir el compartimento del casete.
- **3** Introduzca la cinta en el compartimento con el borde abierto hacia abajo.
- <sup>4</sup> Cierre la puerta del compartimento.
- 5 Pulse el botón de **TAPE mode** (botón **TAPE/ MODE** del mando a distancia) para seleccionar el modo "reverse" deseado.
	- $l$ cono  $\equiv$ : reproduce sólo un lado de la cinta y se para.

Icono  $\implies$ :reproduce los dos lados y se para.

Icono  $\textcircled{r}$ : reproduce ambos lados de forma ininterrumpida.

- **6** Pulse el botón  $\blacktriangleleft$  o  $\blacktriangleright$  para mover la cinta al punto de inicio deseado.
- **Z** Pulse el botón ►/II o ◀/II para seleccionar la dirección de reproducción y comenzar la reproducción de la cinta.
- 8 Gire el mando **volume** (pulse **VOLUME UP** o **DOWN** del mando a distancia) y el botón **EQ/ X-bass** (**EQ/X-BASS** del mando a distancia) para seleccionar el nivel de sonido deseado.

# **Grabación de una cinta de casete**

Puede grabar de la radio o del reproductor de CD. Para lograr la mejor calidad de grabación, utilice cintas de tipo normal (sólo tipo 1).

# **Grabación desde la radio**

- **1** Introduzca una cinta de casete en el compartimento y cierre la puerta.
- 2 Pulse el botón **TUNER band/USB** (botón **TUNER/BAND/USB** del mando a distancia) para seleccionar el modo TUNER y una emisora de radio.
- 3 Pulse el botón **rec** (botón **REC** del mando a distancia) para poner el equipo en el modo de reposo de grabación.

El icono "REC." se mostrará en el visor.

- 4 Pulse el botón  $\rightarrow$ /II o  $\rightarrow$ /II para iniciar la grabación.
- **E** Pulse el botón stop para finalizar la grabación.

# **Consejo para la grabación desde la radio**

Para detener temporalmente la grabación pulse el botón **rec** (botón **REC** del mando a distancia). Pulse el botón ►/II o ◀/II para reanudar la grabación.

# **Grabación desde un CD/MP3-CD/WMA-CD**

- **1** Introduzca una cinta virgen en el compartimento.
- 2 Pulse el botón **CD** para seleccionar el modo de CD.
- **3** Introduzca un disco y asegúrese de que la unidad está en el modo de parada.
- 4 Pulse el botón 4 o ¢ (4 o ¢**SEARCH/ SKIP/TUNING** del mando a distancia) para seleccionar la primera pista/archivo que desee grabar.
- 5 Pulse el botón **rec** (botón **REC** del mando a distancia) para poner el equipo en el modo de reposo de grabación.

El icono "REC." se mostrará en el visor.

**6** Pulse el botón ▶/II o ◀/II para iniciar la grabación.

Pulse el botón **rec** (botón **REC** del mando a distancia) para interrumpir o editar la grabación. Pulse el botón ▶/Ⅱ o ◀/Ⅱ para reanudar la grabación.

**Z** Pulse el botón ■ stop para finalizar la grabación.

#### **Notas:**

- Para garantizar un correcto rendimiento del sistema, espere hasta que la unidad lea completamente el disco antes de grabar.
- Durante la grabación, no es posible escuchar otra fuente.

# **Grabación programada de un CD/MP3-CD/ WMA-CD**

Las pistas del CD/archivos MP3/archivos WMA deseados se pueden programar en la secuencia deseada y grabarse en una cinta.

- **1** Introduzca una cinta virgen en el compartimento.
- 2 Pulse el botón **CD** para seleccionar el modo de CD.
- **3** Introduzca un disco y asegúrese de que la unidad está en el modo de parada.
- **4** Programe la frecuencia deseada de pistas de CD/archivos MP3/archivos WMA.

Véase en página 10 y 11 el procedimiento de programación.

5 Pulse el botón **rec** (**REC** del mando a distancia) para poner el equipo en el modo de reposo de grabación.

El icono "REC." se mostrará en el visor.

- **6** Pulse el botón >/II o </II para iniciar la grabación.
- **Z** Pulse el botón stop para finalizar la grabación.

# **Grabación desde su computador personal**

- **1** Introduzca una cinta virgen en el compartimento.
- 2 Presione el botón **TUNER band/USB** (botón **TUNER/BAND/USB** en el mando a distancia) y seleccione USB.
- Cuando la unidad haya sido conectada a su computador con el cable USB y la unidad detecte la computadora, aparecerá el mensaje "USB LINK".

Vea la página 13 por el procedimiento.

**3** Ejecute la operación de reproducción en su computador.

Para la operación de su computador, refiérase al manual de instrucciones de su computador o al manual del programa de reproducción de audio.

4 Pulse el botón **rec** (**REC** del mando a distancia) para poner el equipo en el modo de reposo de grabación.

El icono "REC." se mostrará en el visor.

- **5** Pulse el botón >/II o </II para iniciar la grabación.
- **6** Pulse el botón **Estop** para finalizar la grabación.

# **Funcionamiento reloj/programador**

# **Visualización del reloj**

Se mostrará el reloj (si se ha seleccionado) en el modo de apagado.

Para visualizar el reloj en cualquier modo de fuente (CD, TUNER o TAPE), pulse el botón **timer set** (botón **TIMER SET** del mando a distancia). Se mostrará el reloj.

Si no se ha ajustado el reloj, comenzará a parpadear "0:00".

# **Ajuste del reloj**

**Antes de realizar el ajuste del reloj, asegúrese de que el sistema está en el modo standby.**

1 Pulse el botón **program** (**PROGRAM** del mando a distancia) para seleccionar el modo de ajuste de reloj.

Comenzará a parpadear la indicación de las horas.

- 2 Pulse el botón 4 o ¢ (4 o ¢**SEARCH/ SKIP/TUNING** del mando a distancia) para seleccionar la hora.
- 3 Pulse el botón **program** (**PROGRAM** del mando a distancia) para seleccionar los minutos.

Comenzará a parpadear la indicación de los minutos.

- 4 Pulse el botón **44 o >> (44 o >> SEARCH/ SKIP/TUNING** del mando a distancia) para seleccionar los minutos.
- 5 Pulse el botón **program** (**PROGRAM** del mando a distancia) para memorizar el ajuste.

Comenzará a funcionar el reloj. Para salir sin memorizar el ajuste, encienda el sistema.

#### **Notas:**

- El ajuste de reloj se borrará cuando se desenchufe el cable o cuando se produzca un corte de suministro eléctrico.
- El reloj se puede poner en modo de 12 ó 24 horas. Para cambiar el modo: Con el sistema en el modo standby, pulse el botón **timer on/off** al tiempo que mantiene pulsado el botón■ stop.

# **Selección del programador**

El sistema puede encenderse en el modo CD, TUNER o TAPE automáticamente a una hora seleccionada, también como función de despertador.

También es posible la grabación programada de programas de radio en cinta de casete.

# **Importante!**

**Antes de ajustar el programador, asegúrese de que el reloj está en hora.**

**Para seleccionar en programador (reproducción o grabación) en TUNER, asegúrese de seleccionar de antemano la emisora deseada.**

**1** Encienda el sistema.

2 Pulse el botón **timer set** (**TIMER SET** del mando a distancia) dos veces para acceder al modo de ajuste timer.

Parpadeará el icono "TIMER ON" en el visor.

3 Pulse el botón **program** (**PROGRAM** del mando a distancia).

Comenzará a parpadear la indicación de las horas.

**4** Seleccione la hora para comenzar la reproducción. Pulse el botón **44 o**  $\blacktriangleright\blacktriangleright$  **(44 o**  $\blacktriangleright\blacktriangleright$  **SEARCH/ SKIP/TUNING** del mando a distancia) para seleccionar las horas de inicio del programador y pulse el botón **program** (**PROGRAM** del mando a distancia) para memorizar la selección. Repita el mismo procedimiento para los minutos.

5 Pulse el botón **timer set** (**TIMER SET** del mando a distancia).

Parpadeará el icono "TIMER OFF".

- **6** Repita los pasos **3** y **4** para seleccionar la hora de parada del programador (off time).
- 7 Pulse el botón **timer set** (**TIMER SET** del mando a distancia).

Parpadeará el icono "TIMER" y se mostrará la fuente.

**ESPANOL** 

- 8 Pulse el botón **program** (**PROGRAM** del mando a distancia).
- 9 Pulse el botón 4 o ¢ (4 o ¢**SEARCH/ SKIP/TUNING** del mando a distancia) para seleccionar la fuente deseada y pulse el botón **program** (**PROGRAM** del mando a distancia) para memorizar el ajuste.

La fuente cambia del modo siguiente: "CD"  $\rightarrow$  "TUNER"  $\rightarrow$  "TAPE"  $\rightarrow$  "REC TU" (grabación sintonizador)

0 Pulse el botón **timer set** (**TIMER SET** del mando a distancia).

Parpadeará el icono "TIMER" y se mostrará la volumen.

- ! Pulse el botón **program** (**PROGRAM** del mando a distancia).
- @ Pulse el botón 4 o ¢ (4 o ¢**SEARCH/ SKIP/TUNING** del mando a distancia) para seleccionar el nivel de volumen y pulse el botón **program** (**PROGRAM** del mando a distancia) para memorizar el ajuste.
- # Pulse el botón **timer set** (**TIMER SET** del mando a distancia).
- \$ Pulse el botón **timer on/off** (**TIMER ON/OFF** del mando a distancia) para activar el modo de programador.

El icono "TIMER" deja de parpadear y permanece iluminado. El programador está seleccionado.

**E** Ponga el sistema en modo standby.

Cuando se llega a la hora programada, se comienza la reproducción de la fuente seleccionada o se cambia al modo de standby si se ha activado el programador.

# **Para activar / desactivar el programador**

Pulse el botón **timer on/off** (**TIMER ON/OFF** del mando a distancia). Si está activado, se muestra el icono "TIMER" en el visor.

#### **Notas:**

- El programador desactivado no se activará si el hora de inicio y de parada son la misma.
- Si no está disponible la fuente seleccionada ("CD", "TAPE" o "REC TU") cuando se llega a la hora programada, se seleccionará TUNER automáticamente el sintonizador.
- Durante el ajuste del programador, si no se pulsa ningún botón durante 7 segundos, el sistema saldrá del modo de ajuste automáticamente.

# **Ajuste del programador de apagado**

Si se activa el programador de apagado, el sistema cambia al modo standby cuando se ha transcurrido el tiempo seleccionado.

Cada vez que pulse el botón **SLEEP** del mando a distancia, se reducirá el periodo del programador en 10 minutos. El programador de apagado se puede programar hasta para 90 minutos.

El visor cambiará a la pantalla de hora de apagado y cambia del modo siguiente: 90 min - 80 min -70 min -60 min - 50 min - 40 min -

30 min - 20 min - 10 min - OFF - 90 min - 80 min...

Se muestra el icono "SLEEP" en el visor.

# **Con el modo de apagado activo:**

# **Para desactivar el programador de apagado**

Pulse el botón **SLEEP** del mando a distancia o pulse el botón (b para apagar el equipo.

#### **Nota:**

Si están activos Timer Off y Sleep OFF, el sistema se apagará en la hora que se haya programado antes.

# **Mantenimiento Limpieza de la caja**

• Utilice un paño fino ligeramente humedecido con una solución de un detergente suave. No utilice una solución con alcohol, amoniaco o abrasivos.

# **Limpieza de los discos**

- Cuando un disco acumule suciedad, límpielo con un paño, desde el centro desde disco hacia el exterior. No limpie realizando un movimiento circular.
- No utilice disolventes como bencina, limpiadores de venta en comercios, o spray antiestático para discos analógicos.

# **Limpieza de los cabezales y recorrido de la cinta**

- Para garantiza una buena calidad de grabación, limpie los cabezales y el rodillo de arrastre cada 50 horas de funcionamiento de la cinta.
- Utilice un bastoncillo de algodón ligeramente humedecido con líquido limpiador.
- También puede limpiar los cabezales con una cinta limpiadora.

# **Cuidado con la condensación**

La condensación de humedad puede producirse en el interior del aparato cuando existe una gran diferencia de temperatura entre este aparato y el exterior. Este aparato puede no funcionar correctamente si se forma condensación en su interior. En este caso, déjelo en reposo durante unas pocas horas y reanude la operación una vez desaparecida la condensación.

Tenga mucho cuidado con la condensación en las circunstancias siguientes:

Cuando este aparato se transporte de un lugar a otro siendo muy grande la diferencia de temperaturas entre ambos, cuando aumente la humedad en la habitación donde está instalado el aparato, etc.

# **Restauración del microprocesador**

El microprocesador puede funcionar incorrectamente (la unidad no puede utilizarse o muestra indicaciones erróneas) si el cable de alimentación se desenchufa mientras la alimentación está activada, o debido a otros factores externos. Si esto ocurre, ejecute el siguiente procedimiento para restaurar el microprocesador y para que la unidad recupere su funcionamiento normal.

#### **Cuando la corriente está encendida y la entrada TUNER (Sintonizador) se encuentra seleccionada, pulse y mantenga pulsado el botón ■ por más de dos segundos.**

• Tenga en cuenta que al restaurar el microprocesador, el contenido de la memoria se borra y la unidad vuelve al estado en el que estaba de fábrica.

Compruebe la guía siguiente para la localización de averías.

# **General**

#### **Sin sonido.**

- **→** Enchufe correctamente el cable de corriente.
- → Ponga el control VOLUME en el nivel de sonido adecuado.
- **→** Asegúrese de seleccionar la fuente que desea utilizar.
- $\rightarrow$  Retire la clavija de los auriculares de la toma de auriculares.

#### **Las salidas de sonido de la derecha y la izquierda están invertidas.**

 $\rightarrow$  Compruebe las conexiones y ubicación de los altavoces.

#### **El sistema muestra las funciones automáticamente.**

→ Desactive el modo de demostración.

# **Funcionamiento del reproductor de CD**

#### **Se muestra "NO DISC".**

- $\rightarrow$  Introduzca un disco correctamente (el lado con la etiqueta hacia arriba).
- $\rightarrow$  Limpie el disco.
- $\rightarrow$  Utilice un disco nuevo o que se pueda leer.
- $\rightarrow$  Espere hasta que se haya eliminado la condensación de los lentes.
- $\rightarrow$  Enchufe correctamente el cable de corriente.

# **Recepción de la radio**

#### **Ruido en la radio.**

- $\rightarrow$  Sintonice una frecuencia correcta.
- $\rightarrow$  Ajuste la dirección de la antena de FM.
- $\rightarrow$  La antena de AM está integrada; gire el sistema para orientarlo en una nueva dirección.
- $\rightarrow$  Aumente la distancia entre el sistema y el TV o VCR.

# **Funcionamiento del casete**

#### **No graba.**

- $\rightarrow$  Sustituva la cinta o cubra las pestañas de la tapa con cinta adhesiva.
- $\rightarrow$  Limpie el cabezal.
- $\rightarrow$  Utilice sólo cintas de tipo NORMAL  $IIFC$  I).
- $\rightarrow$  No utilice un casete cuya cinta disponga de un tiempo de grabación de más de 90 minutos, porque este tipo de cinta es muy delgado y tiende a atascarse en los rodillos de presión o a romperse.

# **Programador / reloj**

#### **El programador no funciona.**

- $\rightarrow$  Ponga la hora correcta.
- → Pulse el botón TIMER ON/OFF para activar el programador.
- $\rightarrow$  Ponga el sistema en modo standby.

#### **Se ha borrado el programador/reloj.**

 $\rightarrow$  Se ha producido un corte de suministro eléctrico o se ha desconectado el cable. Póngalo en hora de nuevo.

# **Mando a distancia**

#### **No funciona correctamente.**

- $\rightarrow$  Cambie las pilas.
- $\rightarrow$  Retire los obstáculos.
- $\rightarrow$  Acérquese al sistema con el mando a distancia y asegúrese de que está orientado al sensor remoto del equipo.

# **Especificaciones**

# **Unidad principal**

# **Sección del amplificador**

Potencia de salida .... 25 W + 25 W (1 kHz, 10% T.H.D., a 4 Ω)

# **Sección del sintonizador**

Sección del sintonizador de FM Selección de la frecuencia memoria ................................. 87,5 MHz ~ 108 MHz Sección del sintonizador de AM Selección de la frecuencia memoria .................................. 531 kHz ~ 1.602 kHz

# **Sección del reproductor de CD**

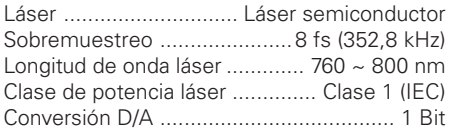

# **Sección de casete**

Pista ..................... 4 pistas, estéreo 2 canales

# **General**

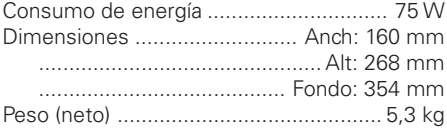

# **Altavoces**

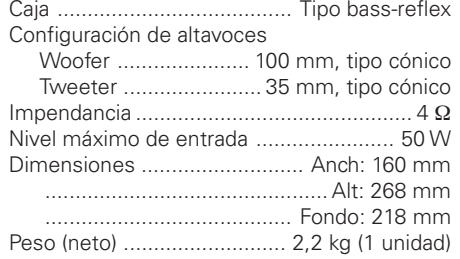

# **Notas:**

- KENWOOD sigue una política de continuos avances en el desarrollo. Por esta razón, las especificaciones pueden cambiar sin aviso.
- El rendimiento puede no ser pleno en lugares extremadamente fríos (bajo temperaturas de congelación del agua).

# **KENWOOD**

# **Identificación de la unidad**

Inscriba el número de serie de la unidad, que aparece en la parte posterior de la misma, in los espacios provistos en la tarjeta de garantía y también en el espacio de abajo. Al dirigirse al distribuidor para cualquier información, o para solicitar su asistencia, indíquele siempre el modelo y el número de serie del aparato.

Modelo \_\_\_\_\_\_\_\_\_\_\_\_ Número de serie \_\_\_\_\_\_\_\_\_\_\_